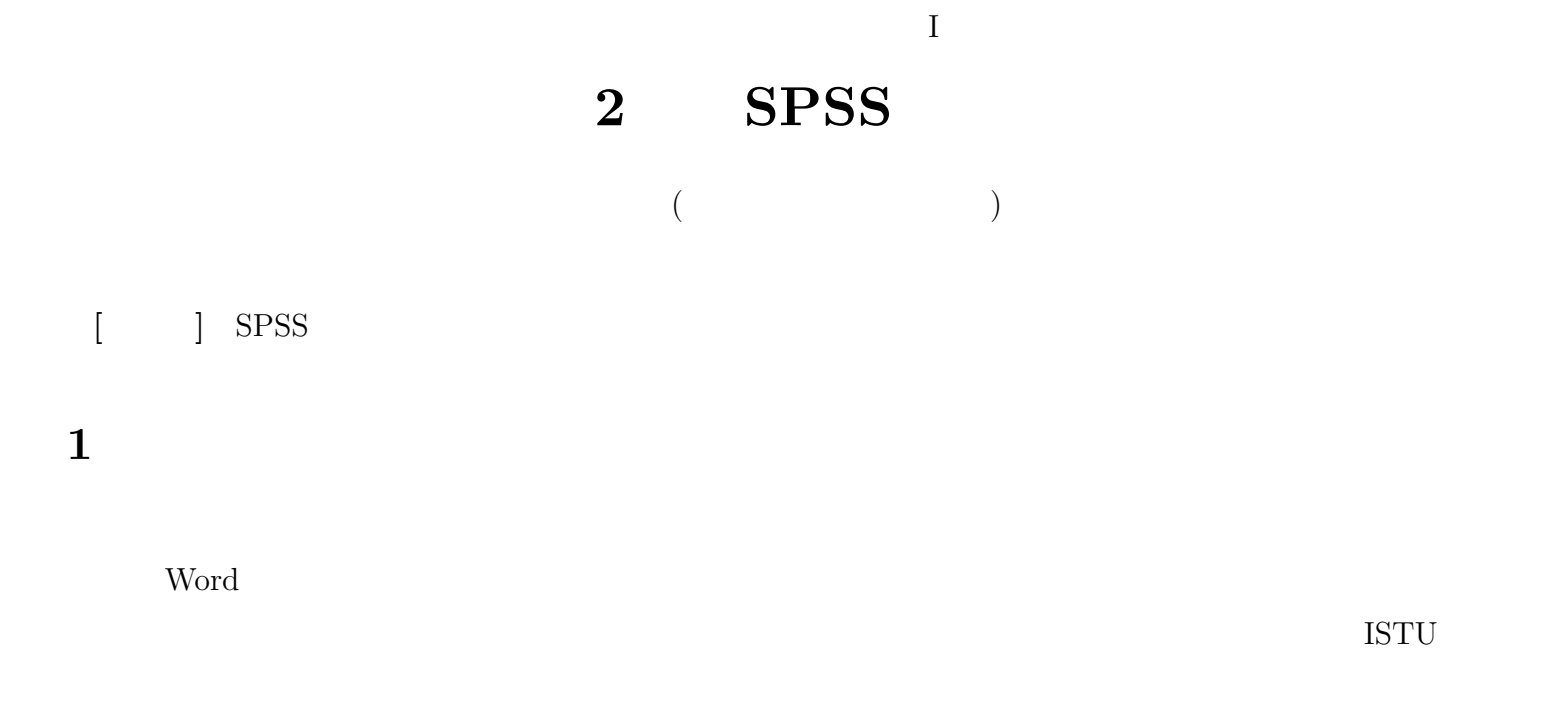

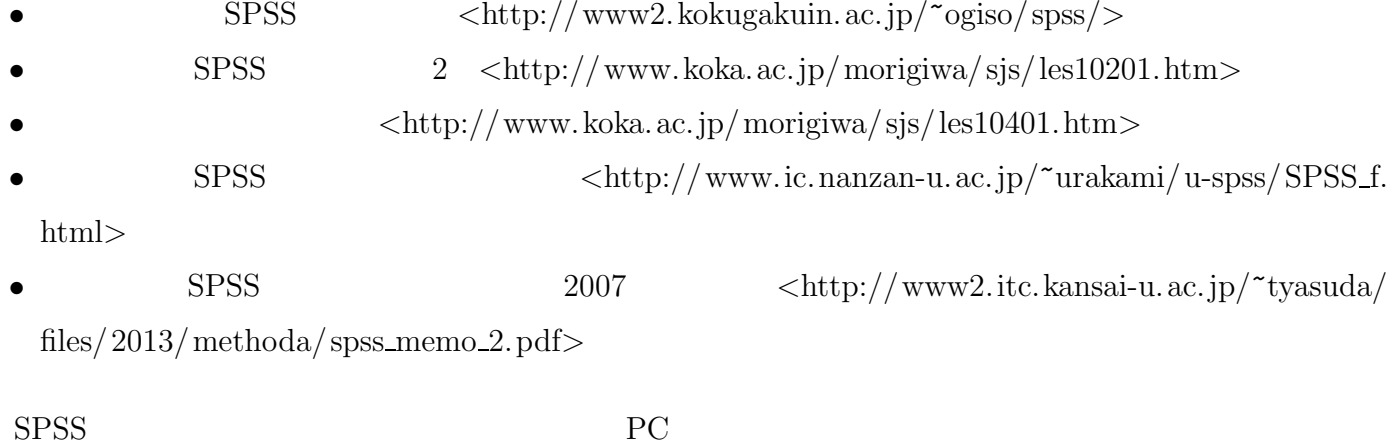

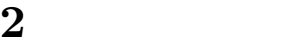

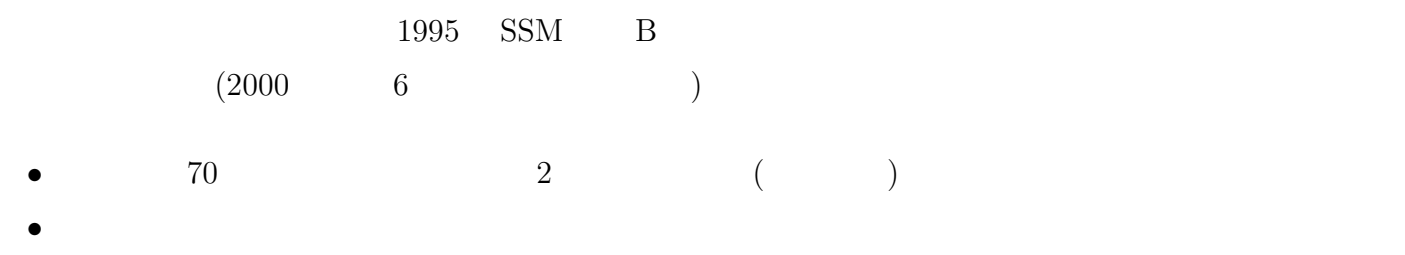

 $<$ http://srdq.hus.osaka-u.ac.jp/PDF/SSM95BJ.pdf

- *•* 意識項目と基本的属性に限定 (調査票の×印はデータセットにない項目) • 250 • (  $\rightarrow$  )
- $($

# **3** SPSS

#### **3.1**

 $SPSS$  (  $\times$ 

- •<br>• The same of the same of the same of the same of the same of the same of the same of the same of the same of the same of the same of the same of the same of the same of the same of the same of the same of the same of th • ( $\hspace{1cm} 8$  )
- **•**  $\cdot$  **?**  $\cdot$  **?**  $\cdot$  **?**  $\cdot$  **?**  $\cdot$  **?**  $\cdot$  **?**  $\cdot$  **?**  $\cdot$  *?*  $\cdot$  *.* $\cdot$  **<b>***.*  $\cdot$  *.*  $\cdot$  *.*  $\cdot$  *.*  $\cdot$  *<i>.*  $\cdot$  *.*  $\cdot$  *<i>.*  $\cdot$  *.*  $\cdot$  *<i>.*  $\cdot$  *.*  $\cdot$  *<i>.*  $\cdot$  *.*  $\cdot$

#### $3.2$

- ( )<br>• (
- (→  $\bullet$  ) *•* シンタックス・エディタ (プログラムを直接編集するときに使う)

### $3.3$

- $(1)$
- $(2)$
- $(3)$
- $(4)$  OK

# $($

- <del>•</del> <del>1000 × 2000</del>
- **•**  $\frac{1}{2}$
- Ver. 19 SPSS ( $)$
- $(2, 4, 4, \ldots)$
- •<br>• <sub>The state of the state of the state of the state of the state of the state of the state of the state of the</sub>

•<br>• <del>Article</del> of the contract of the contract of the contract of the contract of the contract of the contract of the contract of the contract of the contract of the contract of the contract of the contract of the contract

• **•** *•*  $\mathbb{I}$ 

# **3.4**

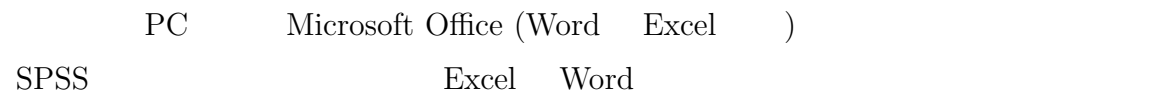

#### **4** 変数値の再割り当て

- 
- **•** Two discovering the contract of  $\mathcal{L}$ *•* 変換先変数の名前をつけ、「変更」を押す。名前は英数字だけにしておくのが無難 (記号や日本語を  $)$ •<br>• 「今までの値と新しい値と新しい値と新しい値と新しい値と新しい値となっていることも、「今までの値と新しい値となっていることも、
	- *•* 値の組を指定したら「続行」を押す (元の画面に戻る) **• OK**
- •<br>• インフィーア・スクロールして、ポスクロールして、新築数ができていることを確認することを確認することを確認することを確認することを確認することを確認することを確認することを確認することを確認することを確認することを確認す *•* 度数分布を確認
- (2000) • **•** The state of the state of the state of the state of the state of the state of the state of the state of the state of the state of the state of the state of the state of the state of the state of the state of the stat